## 施工仕様既存行削除モード

## 既存の施工仕様行を削除してそれ以下の行を1段ずつ繰り上げます。

「既存行メンテ」①、「既存行削除」②をクリックすると、既存行削除モードになります。

●削除希望の既存仕様行③をクリックすると、確認画面④が表示されます。

「はい」をクリックすると、指示行が削除され、それ以下の行が1段ずつ繰り上がります。

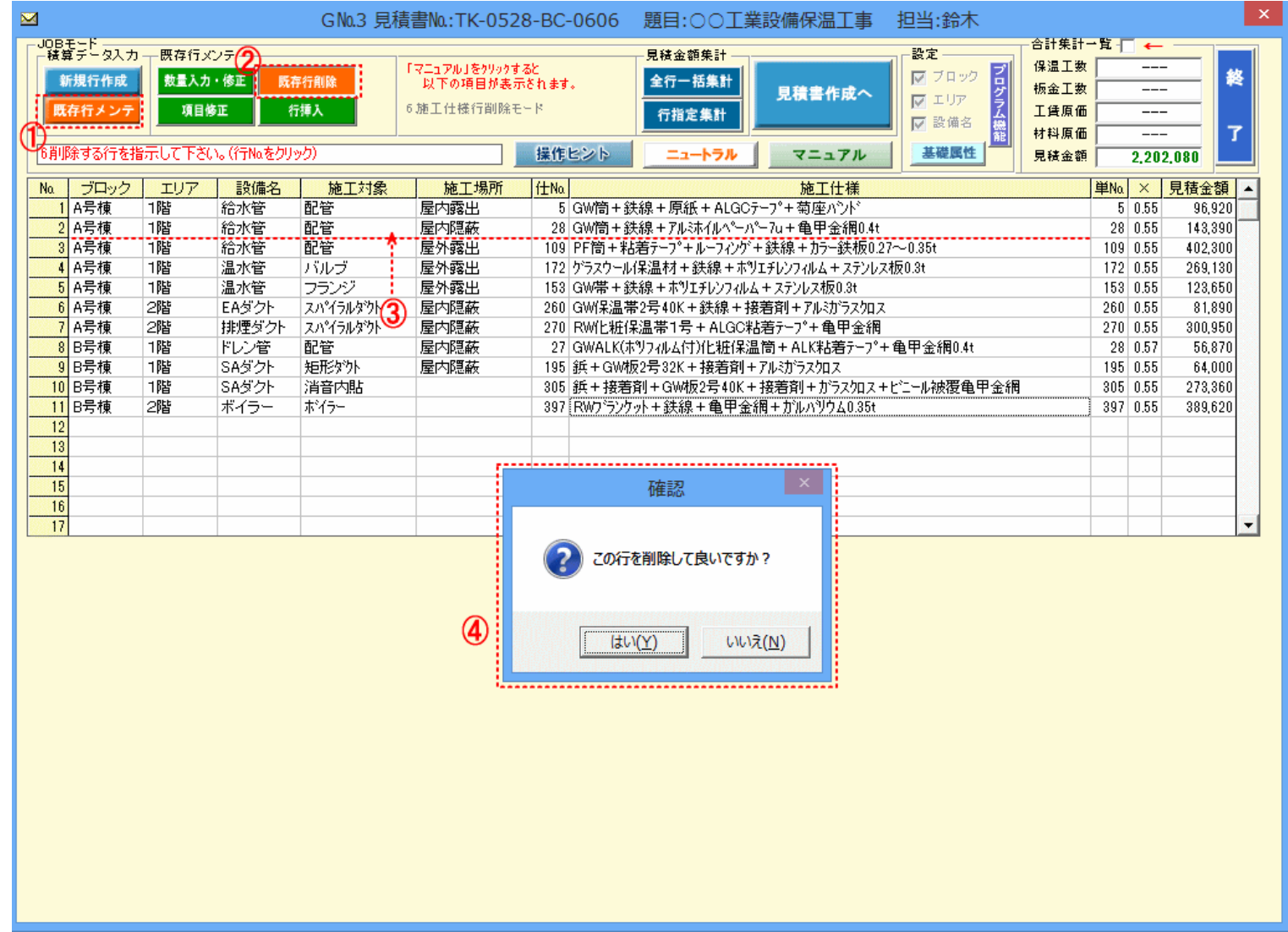